## **Utiliser Google Analytics**

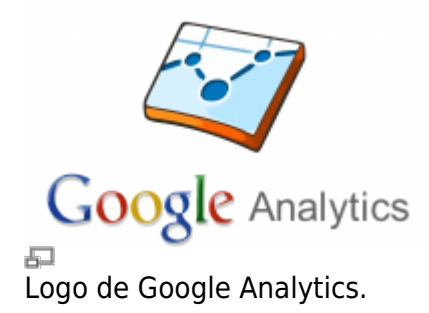

[Google Analytics](http://www.google.com/analytics/) est le service de statistiques bien connu de Google, largement utilisé à travers le monde pour le suivi des données de visites sur les sites web. C'est un outil très complet et très puissant, les possibilités sont nombreuses.

## **Accéder à Google Analytics**

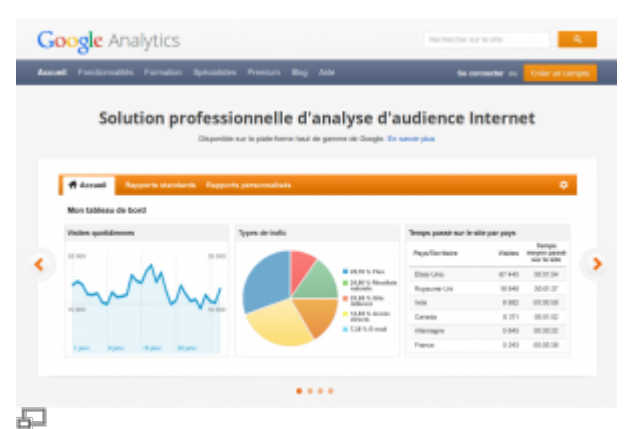

Page d'accueil de connexion à Google Analytics.

Pour accéder à Google Analytics, vous devez d'abord avoir un compte Google, que vous pouvez créer ici :

## [accounts.google.com](https://accounts.google.com/)

Rendez-vous ensuite sur la [page d'accueil de Google Analytics,](http://www.google.com/analytics/) puis cliquez sur le lien **Se connecter** en haut à droite :

## [google.com/analytics](http://www.google.com/analytics/)

Si vous n'êtes pas déjà connecté à votre compte Google, il vous sera demandé de fournir vos identifiant et mot de passe.

Et voilà, vous y êtes! Vous n'avez plus qu'à sélectionner le profil existant de votre choix ou en créer un nouveau.

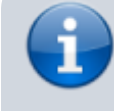

Note: si le profil Google Analytics de votre site a été créé par quelqu'un d'autre que vous, vous devez bénéficier d'un

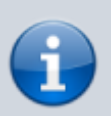

accès à ce profil. Faites-en la demande au responsable technique de votre site web.

From: <https://wiki.kajoom.ca/> - **Documentation de KAJOOM**

Permanent link: **[https://wiki.kajoom.ca/services/forfaits\\_seo/google\\_analytics?rev=1415206828](https://wiki.kajoom.ca/services/forfaits_seo/google_analytics?rev=1415206828)**

Last update: **2014/11/05 12:00**

 $\pmb{\times}$